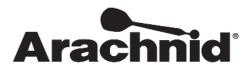

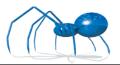

www.bullshooter.com|www.arachnidinc.com | 800.435.8319 815.654.0212 | Fax 815.654.0447

# Galaxy II and Galaxy II.5 Wireless Modem Kit # 42987

The use of the WIFI modem allows your Galaxy II or Galaxy II.5 to communicate to a wireless router. This means that you can now use highspeed communications with the Galaxy II's and Galaxy II.5's. This kit only works with Galaxy II software version 340x.

#### **Tool Requirements**

| Description               |
|---------------------------|
| Drill                     |
| 3/32" Drill Bit           |
| Phillips Head Screwdriver |

#### **Parts List**

| QTY | Description            | Part # |
|-----|------------------------|--------|
| 1   | WIFI Modem             | 42984  |
| 1   | WIFI Antenna Cable     | 42986  |
| 1   | WIFI Antenna           | 42985  |
| 1   | Jumper                 | 32589  |
| 1   | Antenna Bracket        | 42923  |
| 1   | Bracket Mounting Screw | 42988  |

## Installing the WIFI Modem

- 1. Unplug the Galaxy II.
- 2. Remove the wire harness and all other connections on the main board.
- 3. Remove the main board from the Galaxy II.
- 4. Place the main board on a flat surface.
- 5. Carefully remove the old modem, if any.
- 6. Attach the wireless modem to the Galaxy II.

Warning: The Modem <u>MUST</u> face with the antenna cable facing the <u>RIGHT SIDE</u> of the machine. You can damage the modem and the main board if you insert the modem wrong.

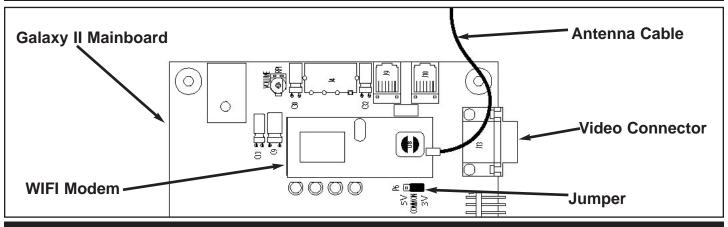

Warning: The jumper <u>MUST</u> be placed on the 3V pins. You can damage the modem and the main board if you put the jumper on the wrong pins.

- 7. Place the jumper on the 3 Volts (3V) pins.
- 8. Reattach the mainboard to the door.

Warning: Be careful with the wireless kit. The antenna cable can break if handled too roughly.

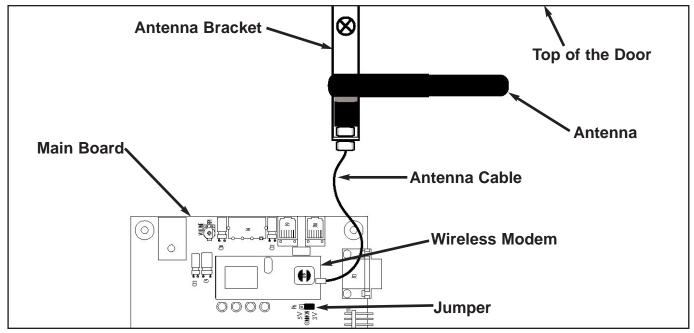

- 9. Hang the antenna bracket from top of the door. Place the bracket in an area that isn't going to interfere with the dartboard.
- 10. Drill a shallow pilot hole. This is to make securing the bracket easier.

### **Warning: DO NOT** drill all the way through the door. You may damage the darthead.

- 11. Use a Phillips head screw and attach the bracket to the backboard.
- 12. Reattach the cables and wire harness to the Galaxy II/Galaxy II.5.
- 13. Plug the Galaxy II/Galaxy II.5 back into the wall and restore power.

Note: The LED's underneath the modem will not activate when the modem is installed or when it calls out. You can use the Modem Receive test to test a call in progress.

# **Setting up the WIFI Modem**

Once the WIFI modem is in place, you will need to configure the WIFI modem to communicate with your wireless router.

- 1. Go into **Setup Mode**.
- 2. Click on Communications.
- 3. Click on Modem.
- 4. Click on **Modem Callout**.
- 5. Change callout type to WIFI. This will allow you to **Edit WIFI Settings**.
- 6. Click on **Edit WIFI Settings**.
- 11. Select Wireless Network.
- 12. Click on **Access Point**. This will display any local wireless access points.
- 13. Choose the access point you intend to use.

  Depending on the area, more than one access point may be displayed. Choose your access point.

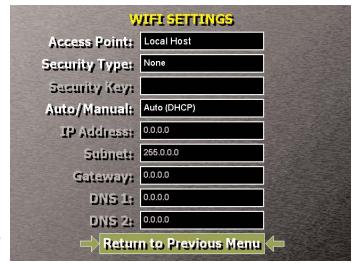

- 14. Choose your **Security Type**. Currently we support WEP, WPA1 TKIP, WPA2 AES, and None. If you chose WEP, WPA1 TKIP or WPA2 AES, make sure to enter in your **Security Key**.
- 15. Select Return to Previous Menu.
- 16. Make a test call to make sure the settings work.